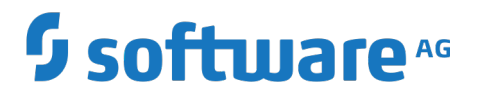

**REST Developer's Guide**

Version 10.3

October 2018

# **WEBMETHODS**

This document applies to webMethods Integration Server Version 10.3 and to all subsequent releases.

Specifications contained herein are subject to change and these changes will be reported in subsequent release notes or new editions.

Copyright © 2007-2018 Software AG, Darmstadt, Germany and/or Software AG USA Inc., Reston, VA, USA, and/or its subsidiaries and/or its affiliates and/or their licensors.

The name Software AG and all Software AG product names are either trademarks or registered trademarks of Software AG and/or Software AG USA Inc. and/or its subsidiaries and/or its affiliates and/or their licensors. Other company and product names mentioned herein may be trademarks of their respective owners.

Detailed information on trademarks and patents owned by Software AG and/or its subsidiaries is located at http://softwareag.com/licenses.

Use of this software is subject to adherence to Software AG's licensing conditions and terms. These terms are part of the product documentation, located at http://softwareag.com/licenses and/or in the root installation directory of the licensed product(s).

This software may include portions of third-party products. For third-party copyright notices, license terms, additional rights or restrictions, please refer to "License Texts, Copyright Notices and Disclaimers of Third Party Products". For certain specific third-party license restrictions, please refer to section E of the Legal Notices available under "License Terms and Conditions for Use of Software AG Products / Copyright and Trademark Notices of Software AG Products". These documents are part of the product documentation, located at http://softwareag.com/licenses and/or in the root installation directory of the licensed product(s).

Use, reproduction, transfer, publication or disclosure is prohibited except as specifically provided for in your License Agreement with Software AG.

# **Table of Contents**

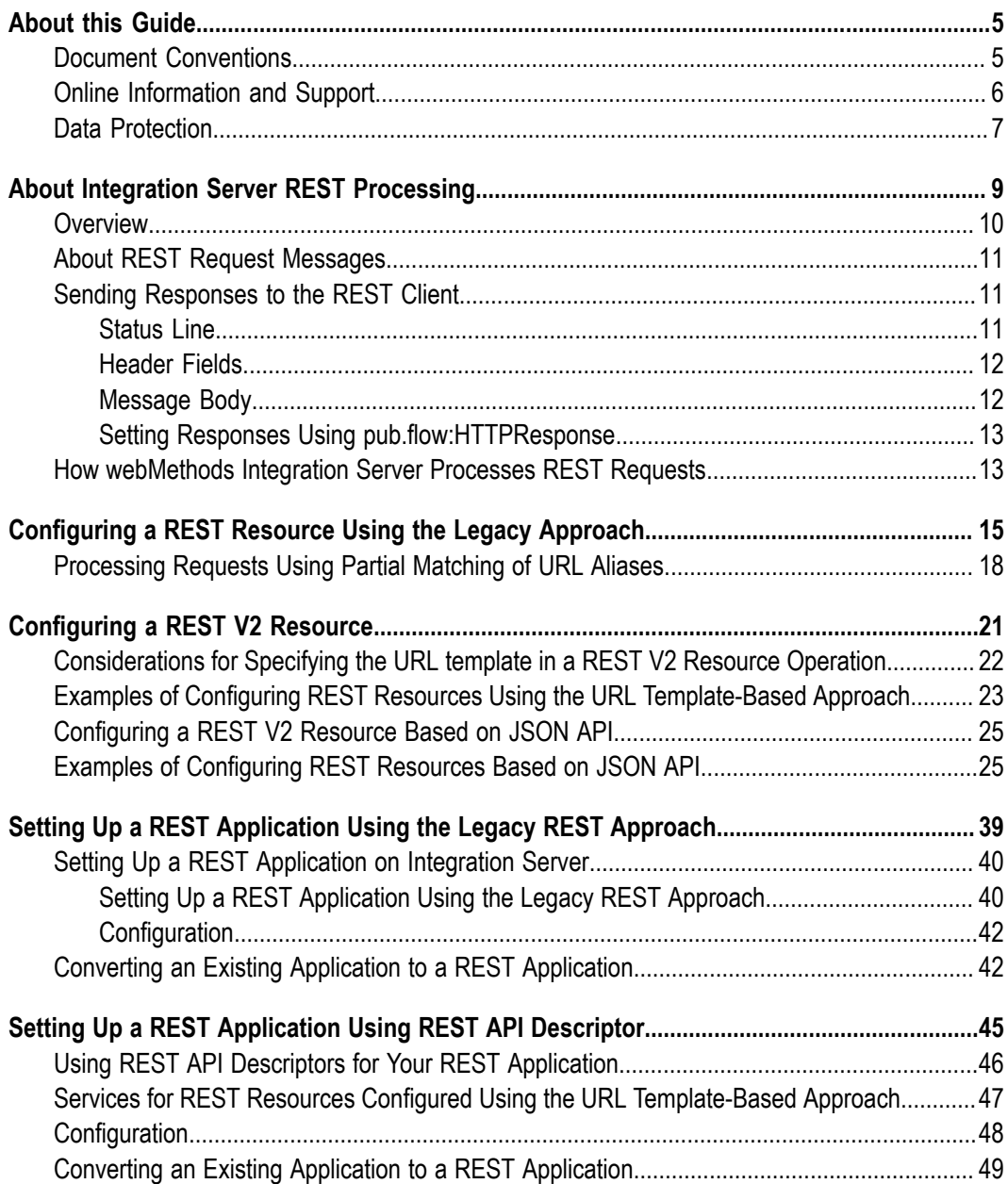

## <span id="page-4-0"></span>**About this Guide**

This guide is for developers using webMethods Integration Server to create REST applications. This guide assumes basic knowledge of REST concepts and HTTP request processing and familiarity with Software AG Designer and webMethods Integration Server.

### <span id="page-4-1"></span>**Document Conventions**

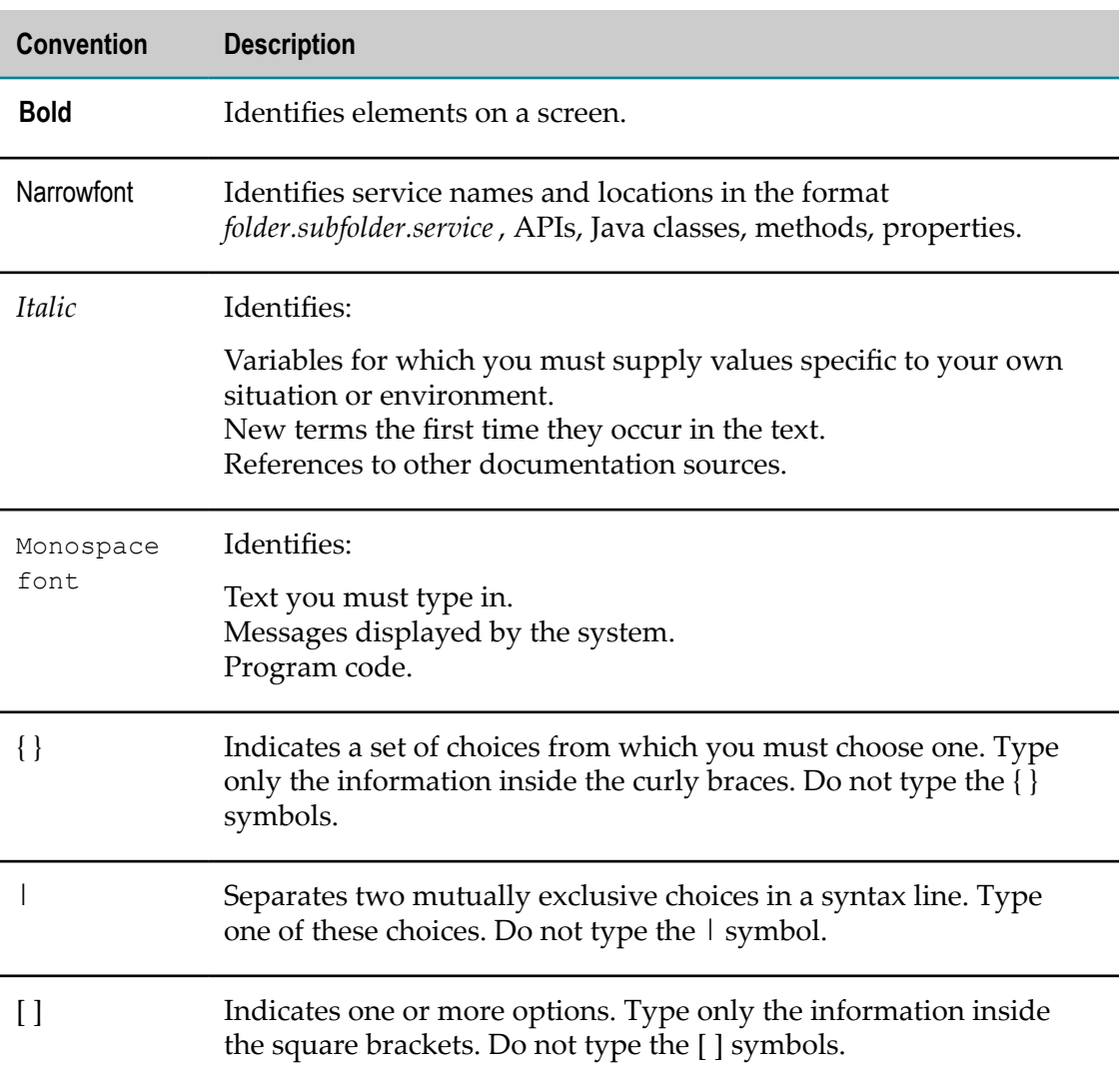

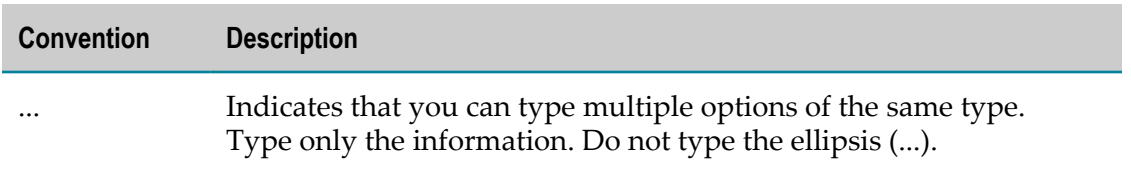

### <span id="page-5-0"></span>**Online Information and Support**

#### **Software AG Documentation Website**

You can find documentation on the Software AG Documentation website at "http:// [documentation.softwareag.com".](http://documentation.softwareag.com) The site requires credentials for Software AG's Product Support site Empower. If you do not have Empower credentials, you must use the TECHcommunity website.

#### **Software AG Empower Product Support Website**

If you do not yet have an account for Empower, send an email to ["empower@softwareag.com"](mailto:empower@softwareag.com) with your name, company, and company email address and request an account.

Once you have an account, you can open Support Incidents online via the eService section of Empower at "https://empower.softwareag.com/".

You can find product information on the Software AG Empower Product Support website at "https://empower.softwareag.com".

To submit feature/enhancement requests, get information about product availability, and download products, go to ["Products"](https://empower.softwareag.com/Products/default.asp).

To get information about fixes and to read early warnings, technical papers, and knowledge base articles, go to the ["Knowledge](https://empower.softwareag.com/KnowledgeCenter/default.asp) Center".

If you have any questions, you can find a local or toll-free number for your country in our Global Support Contact Directory at "https://empower.softwareag.com/ [public\\_directory.asp"](https://empower.softwareag.com/public_directory.asp) and give us a call.

#### **Software AG TECHcommunity**

You can find documentation and other technical information on the Software AG TECHcommunity website at "http://techcommunity.softwareag.com". You can:

- Access product documentation, if you have TECHcommunity credentials. If you do n. not, you will need to register and specify "Documentation" as an area of interest.
- Access articles, code samples, demos, and tutorials. n.
- Use the online discussion forums, moderated by Software AG professionals, to **The State** ask questions, discuss best practices, and learn how other customers are using Software AG technology.
- Link to external websites that discuss open standards and web technology.

# <span id="page-6-0"></span>**Data Protection**

Software AG products provide functionality with respect to processing of personal data according to the EU General Data Protection Regulation (GDPR). Where applicable, appropriate steps are documented in the respective administration documentation.

# <span id="page-8-0"></span>**1 About Integration Server REST Processing**

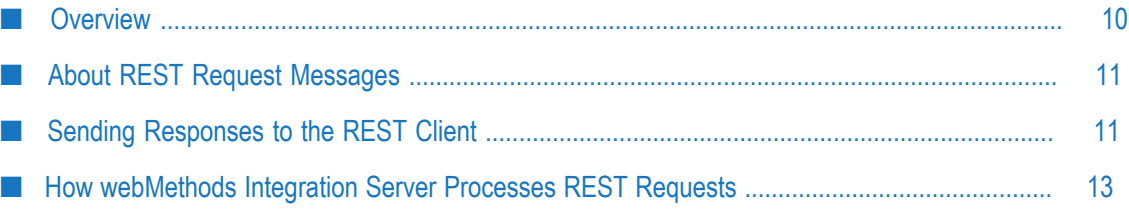

# <span id="page-9-0"></span>**Overview**

Representational State Transfer (REST) is an architectural style used to build distributed hypermedia systems. The World Wide Web is the best known example of such a system.

The focus of REST is on resources rather than services. A resource is a representation of an object or information. A resource can represent:

- A single entity, like a coffee pot you want to purchase from an online shopping site. F.
- A collection of entities, like records from a database. m.
- Dynamic information, like real-time status updates from a monitoring site. m.

That is, resources are the entities or collections of entities in a distributed system that you want to post or retrieve or take action on. In a REST style system, each resource is identified by a universal resource identifier (URI).

Development of REST systems is defined by a series of constraints:

- П Clients and servers are separate.
- Communication between clients and servers is stateless. m.
- Clients can cache responses returned from servers. m.
- П There may be intermediate layers between the client and server.
- Servers can supply code for the clients to execute.
- Clients and servers remain loosely coupled by communicating through a uniform m. interface.

The uniform interface is the key constraint that differentiates REST from other architectural approaches. The characteristics of this interface are:

- Requests identify resources.  $\overline{\phantom{a}}$
- П Responses contain representations of those resources.
- × Clients manipulate resources through their representations.
- Messages are self-descriptive. m.
- П The interface employs Hypermedia as the engine of application state (HATEOAS), which enables the client to find other resources referenced in the response.

One strength of REST is that it leverages the well understood methods supported by HTTP to describe what actions should be taken on a resource. To be REST-compliant, an application must support the HTTP GET, POST, PUT, PATCH, and DELETE methods. Many applications use web browsers to interact with resources on the Internet. Web browsers, however, typically support only the HTTP GET and HTTP POST methods. To get around this restriction, you can use Integration Server to build REST-compliant applications that support all five methods.

Integration Server can be a REST server or a REST client. When Integration Server acts as a REST server, it hosts an application that you write. The application includes services that you write that instruct Integration Server to process some or all of the HTTP GET, POST, PUT, PATCH, and DELETE methods in request messages against resources. When Integration Server acts as a REST client, it sends specially formatted requests to the REST server.

## <span id="page-10-0"></span>**About REST Request Messages**

REST clients send specially formatted requests to your REST application. The format of REST requests is determined by the webMethods Integration Server REST implementation and your specific application, but essentially it conveys the following information, or tokens, to the REST server:

- The HTTP method to execute m.
- m. The directive
- The name of the resource п

A simple REST request looks like this:

*METHOD* /*directive*/*resource\_type/resource\_id* HTTP/1.1

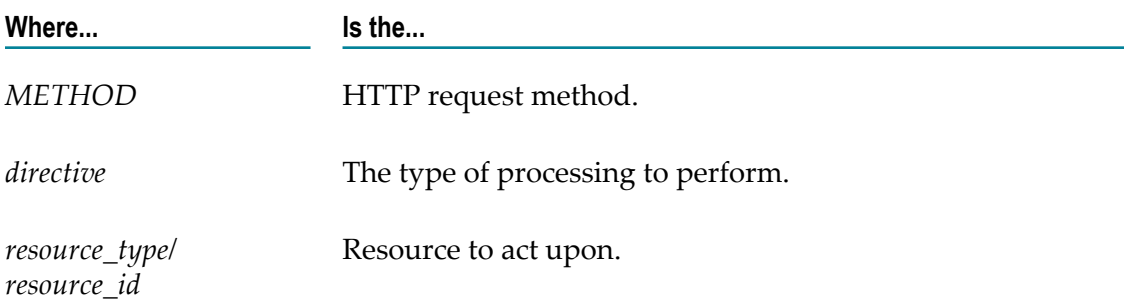

More complex request messages can contain more explicit information about the resource.

## <span id="page-10-1"></span>**Sending Responses to the REST Client**

When Integration Server responds to an HTTP request, the response contains a status line, header fields, and a message body.

### <span id="page-10-2"></span>**Status Line**

The status line consists of the HTTP version followed by a numeric status code and a reason phrase. The reason phrase is a brief textual description of the status code.

Integration Server will always set the HTTP version to match the version of the client that issued the request. You cannot change the HTTP version.

You can use the pub.flow:setResponseCode service to set the status code and reason phrase. You can also set the status code and reason phrase of an HTTP request by adding a variable named *\$httpResponse* that references the pub.flow:httpResponse document type to the flow service pipeline. For more information on this document type, see the section *pub.flow:HTTPResponse* in the *webMethods Integration Server Built-In Services Reference*. If you do not explicitly set the status code, Integration Server will set it to 200 for successfully completed requests and an appropriate error code for unsuccessful requests.

 $HTTP/1.1$  defines all the legal status codes in Section "http://www.w3.org/Protocols/ [rfc2616/rfc2616-sec10.html#sec10".](http://www.w3.org/Protocols/rfc2616/rfc2616-sec10.html#sec10) Examine these codes to determine which are appropriate for your application.

### <span id="page-11-0"></span>**Header Fields**

You can communicate information about the request and the response through header fields in the HTTP response. Integration Server will generate some header fields, such as Set-Cookie, WWW-Authenticate, Content-Type, Content-Length, and Connection. You can use the pub.flow:setResponseHeader to set Content-Type and other header fields. You can also set the header fields of an HTTP request by adding a variable named *\$httpResponse* that references the pub.flow:httpResponse document type to the flow service pipeline. For more information on this document type, see the section *pub.flow:HTTPResponse* in the *webMethods Integration Server Built-In Services Reference*..

HTTP/1.1 defines the header fields that can appear in a response in three sections of RFC 2616: ["4.5"](http://www.w3.org/Protocols/rfc2616/rfc2616-sec4.html#sec4.5), ["6.2"](http://www.w3.org/Protocols/rfc2616/rfc2616-sec6.html#sec6.2), and ["7.1"](http://www.w3.org/Protocols/rfc2616/rfc2616-sec7.html#sec7.1). Examine these codes to determine which are appropriate for your application.

### <span id="page-11-1"></span>**Message Body**

The message body usually contains a representation of the requested resource, one or more URLs that satisfy the request, or both. In some cases, the message body should be empty, as specified in ["RFC 2616, Section 4.3"](http://www.w3.org/Protocols/rfc2616/rfc2616-sec4.html#sec4.3)

You can use the pub.flow:setResponse service to explicitly set the message body. You can also set the message body of an HTTP request by adding a variable named *\$httpResponse* that references the pub.flow:httpResponse document type to the flow service pipeline. For more information on this document type, see the section *pub.flow:HTTPResponse* in the *webMethods Integration Server Built-In Services Reference*.. If you do not explicitly set the message body, the output pipeline of the top-level service will be returned to the client in the message body.

In URL template-based approach, Integration Server returns the output defined in the output of the service as a response to the client.

For more information about how Integration Server builds HTTP responses, see the section *About Content Handlers for HTTP Responses* in the *webMethods Integration Server Administrator's Guide*.

### <span id="page-12-0"></span>**Setting Responses Using pub.flow:HTTPResponse**

The pub.flow:HTTPResponse document type helps you to set the response headers. You can add a reference of pub.flow:HTTPResponse document type with the name *\$hpResponse* to the pipeline and use this pipeline variable instead of invoking the pub.flow:setResponseCode, pub.flow:setResponseHeader, and pub.flow:setResponse services to set the response headers.

For more information, see the section *pub.flow:setResponse* in the *webMethods Integration Server Built-In Services Reference*.

# <span id="page-12-1"></span>**How webMethods Integration Server Processes REST Requests**

When Integration Server processes a REST request, it parses the tokens and identifies the HTTP method to execute, locates the resource to act upon, and passes additional information as input parameters to the services you wrote for your application. The configuration of the REST resources determines how Integration Server handles the requests from REST clients. Integration Server provides the following two approaches for configuring REST resources:

- Legacy approach, in which creating a REST resource includes creating the resource folder and flow services that correspond to supported HTTP methods.
- URL template-based approach, in which a URL template serves as a template for × client requests to invoke a REST V2 resource.

The following sections explain the approaches in greater detail.

- ["Configuring a REST Resource Using the Legacy Approach" on page 15](#page-14-0)  $\overline{\phantom{a}}$
- ["Configuring a REST V2 Resource" on page 21](#page-20-0)

# <span id="page-14-0"></span>**2 Configuring a REST Resource Using the Legacy Approach**

■ [Processing Requests Using Partial Matching of URL Aliases ..................................................... 18](#page-17-0)

You can use the legacy approach to create a new REST resource that include the REST resource folder and the flow services that correspond to HTTP methods. REST resources generated using the legacy approach are invoked with the rest directive. For information about the procedure to configure REST resources, see the *webMethods Service Development Help*.

On Integration Server the resources of your application are represented as folders within a package. For each resource, you will write individual services for the HTTP methods that you want Integration Server to execute against the resource. Those services must be named \_get, \_post, \_put, \_patch, and \_delete, and they are stored in the folder for the resource. For more information, see "Setting Up a REST Application Using the Legacy [REST Approach" on page 40.](#page-39-1)

Consider a Discussion application that maintains a database of discussions about different topics. The following examples show how Integration Server would parse these REST requests.

*Example 1*

Here is a request to obtain a list of all topics contained in the database, and how Integration Server parses the request:

GET /rest/discussion/topic HTTP/1.1

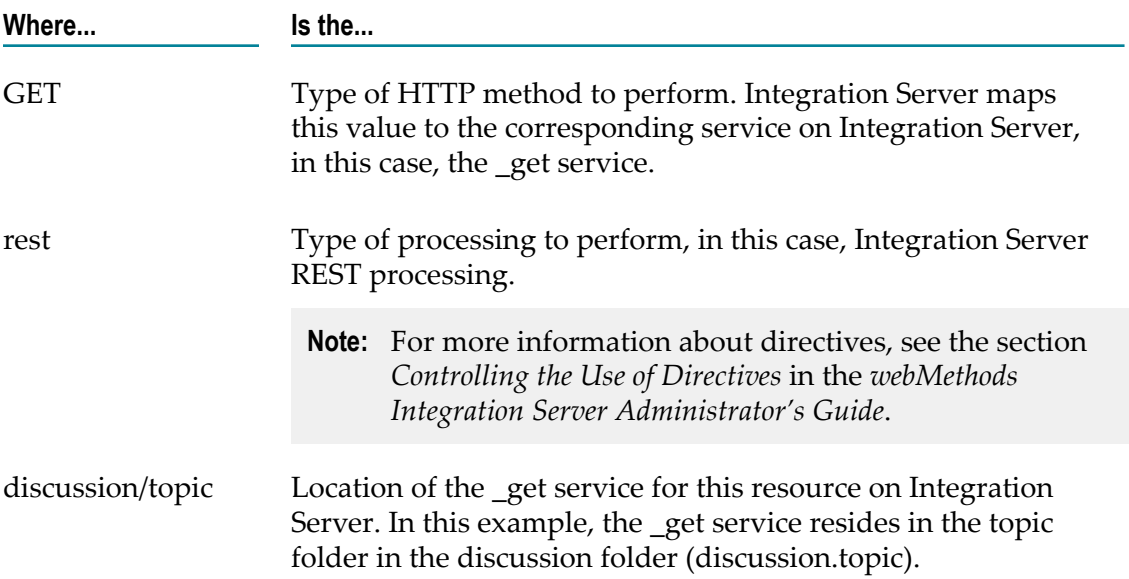

#### *Example 2*

Here is a request to display information about topic number 3419, and how Integration Server parses the request:

GET /rest/discussion/topic/3419 HTTP/1.1

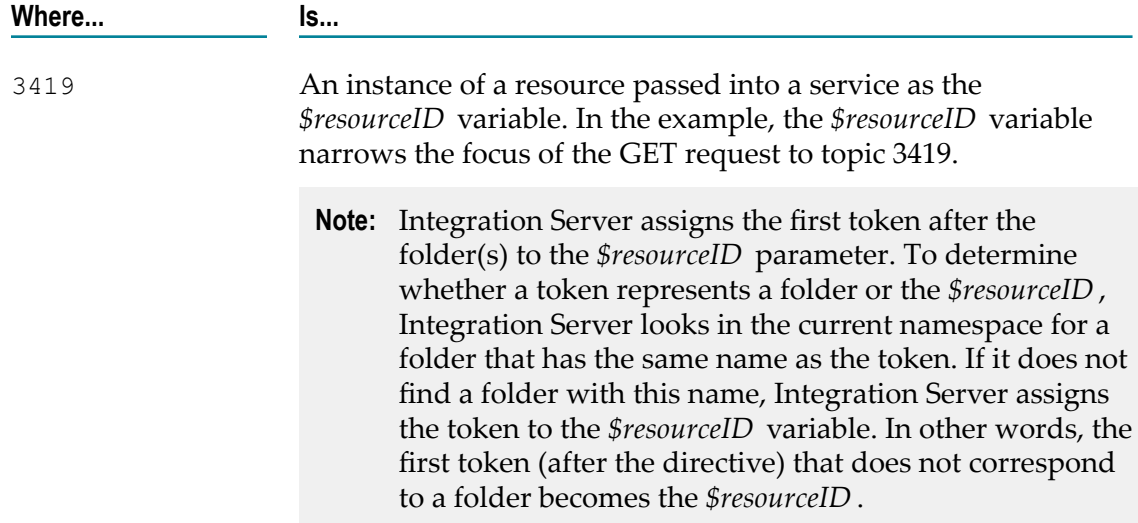

#### *Example 3*

Here is a request to display information about a particular comment, 17 for example, and how Integration Server parses the request:

GET /rest/discussion/topic/3419/comment/17 HTTP/1.1

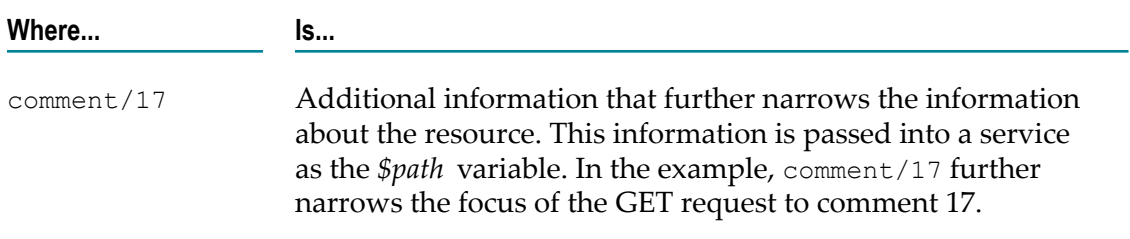

#### *Example 4*

Here is a request to display information contributed by participant Robertson in 2009 about topic 17, and how Integration Server parses the request:

GET /rest/discussion/topic/3419/comment/17?year=2009&name=Robertson HTTP/1.1

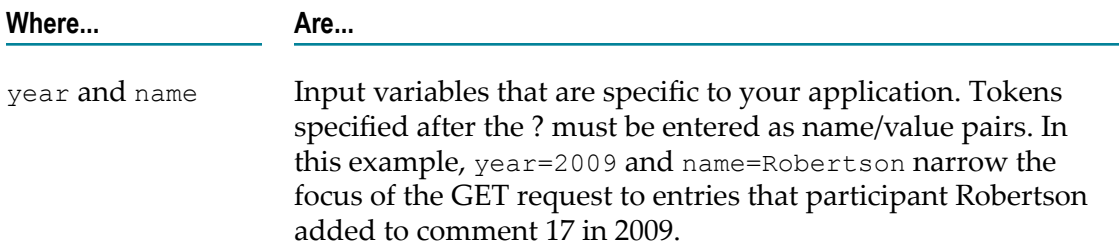

# <span id="page-17-0"></span>**Processing Requests Using Partial Matching of URL Aliases**

REST URL requests usually include the identifier for a particular resource. However, because the identifier varies for each instance of a resource, REST requests often do not exactly match any of the defined URL aliases for a particular resource. To enable you to define URL aliases for REST resources, Integration Server can use partial matching to process REST requests. A *partial match* occurs when a REST request includes only part of a URL alias. For more information about URL aliases, see the section *Creating an HTTP URL Alias* in the *webMethods Integration Server Administrator's Guide*.

**Note:** You can configure URL aliases *only* for REST resources configured using the legacy approach.

When partial matching is enabled and Integration Server receives a REST request URL, an alias is considered a match if the entire alias matches all or part of the request URL, starting with the first character of the request URL's path.

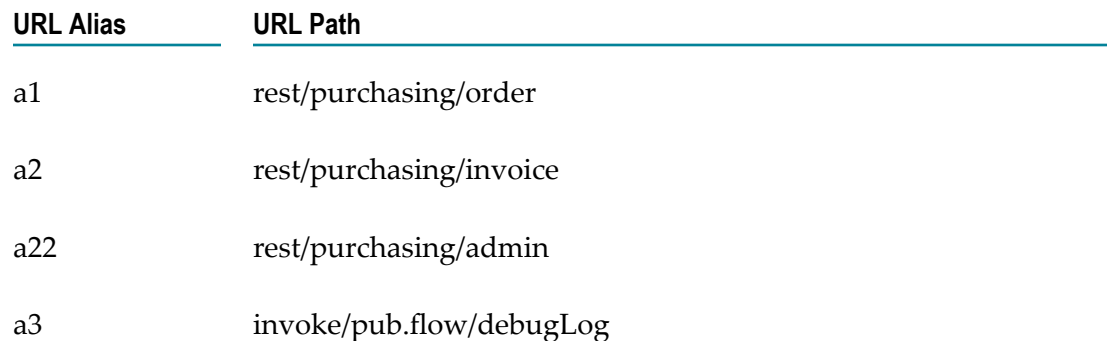

For example, assume the following URL aliases are defined:

When partial matching is enabled, the following request URLs would get different results:

- A request URL of http://MyHost:5555/a1 matches URL alias a1 exactly. The resulting × URL is http://MyHost:5555/rest/purchasing/order.
- A request URL of http://MyHost:5555/a2/75909 matches alias a2 because the request E. URL's path begins with "a2". The trailing characters of the request URL are retained and the resulting URL is http://MyHost:5555/rest/purchasing/invoice/75909.
- A request URL of http://MyHost:5555/a1/75909/customer/0122?terms=net7 matches  $\overline{\phantom{a}}$ alias a1 because the request URL's path begins with "a1". The trailing characters of the request URL are retained and the resulting URL is http://MyHost:5555/rest/ purchasing/order/75909/customer/0122?terms=net7.

In some cases, a partial match can result in an invalid request. For example, a request URL of http://host:5555/a3456 matches alias a3 because the request URL's path begins with "a3". The trailing characters of the request URL are retained and the

resulting URL is http://host:5555/invoke/pub.flow/debugLog456. Since there is no pub.flow:debugLog456 service, this would be an invalid request.

For instructions on enabling partial matching, see the section *Enabling Partial Matching of URL Aliases* in the *webMethods Integration Server Administrator's Guide*.

# <span id="page-20-0"></span>**3 Configuring a REST V2 Resource**

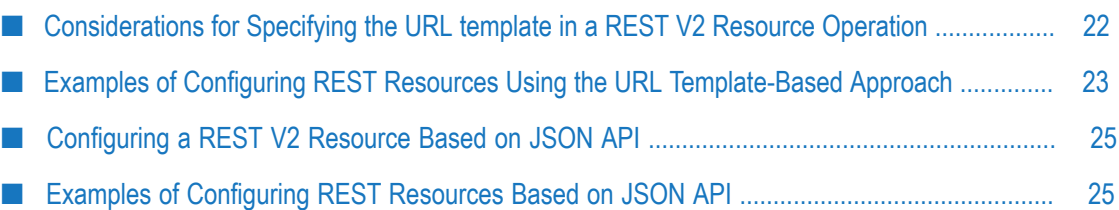

You can use the URL template-based approach to configure REST resources. In this approach, you define a URL template for client requests to use and invoke the resources.

REST resources configured using this approach are also known as *REST V2 resources*.

For each REST V2 resource, you must define operations that include the following:

- The format of the URL that REST clients must follow when sending requests to m. Integration Server acting as the REST server. Integration Server attempts to match a request URL received from any application against the URL template defined for a REST V2 resource operation and determines whether the request URL is valid.
- F. The HTTP methods supported by the resource operation.
- The flow service associated with a resource operation. You can either associate an T. existing service with a resource operation or create a new service and associate it with the resource operation.

The URL template-based approach provides you with greater flexibility than the legacy approach in defining REST resources. For a REST V2 resource, you can define multiple operations and associate each operation with a URL template, HTTP methods, and a flow service. In addition, you can edit these details based on your requirements.

**Important:** You *cannot* configure REST V2 resources when Integration Server is deployed in a multitenanted environment.

# <span id="page-21-0"></span>**Considerations for Specifying the URL template in a REST V2 Resource Operation**

Consider the following while defining the URL template in a REST V2 resource operation:

- A URL template definition is a combination of static path segments and dynamic F. parameters. For example, in the URL template /restv2/cust:customerNode/ customer/{id}/order/{orderID}, customer and order are static path segment while {id} and {orderID} are dynamic.
- Enclose dynamic parameters in the URL template within braces  $({})$ . For example, in the URL template /restv2/customer/{id}, the {id} parameter is dynamic and represents an attribute of the customer resource.
- $\blacksquare$ Any dynamic parameter that you specify in a URL template must be available as a variable of type String in the input signature of the flow service associated with the resource operation. If you specify the option of creating a new flow service when defining the resource operation, a new service with the specified name is automatically created with the dynamic parameter in the URL template added to the input signature.
	- **Note:** For information about creating REST V2 resources and defining resource operations, see *webMethods Service Development Help*.
- While a URL template definition can include multiple dynamic parameters, each dynamic parameter can appear only once in the URL template.
- A URL template cannot include the following characters:  $\&\;$ ; ?  $\&\;$  # | [] n.
- Query parameters are not supported in the definition of a URL template. However, the request URL from the client application to Integration Server can include query parameters at run time.
- Ensure that the resource operations in a REST V2 resource are unique, which is a n. combination of URL template and the HTTP method.
- $\Box$ You can define a logical representation of a resource that is associated with the REST V2 resource.
- You can define attributes for the REST V2 resource.
- You can define relationships between REST V2 resources so that using a single resource all related resources can be accessed.

# <span id="page-22-0"></span>**Examples of Configuring REST Resources Using the URL Template-Based Approach**

Consider the Discussion application described earlier in ["Configuring a REST Resource](#page-14-0) [Using the Legacy Approach" on page 15.](#page-14-0) Using the URL template-based approach, you can create a REST V2 resource named discussion in a REST resource element called app under the discussionNode folder and define resource operations. The following examples show resource operations for the created resource and how Integration Server parses these requests:

#### *Example 1*

Consider a REST V2 resource operation configured with the following URL template:

/restv2/app:discussionNode/discussion/topic/{id}

Here is an example request to display information about a specific topic:

GET /restv2/app:discussionNode/discussion/topic/236 HTTP/1.1

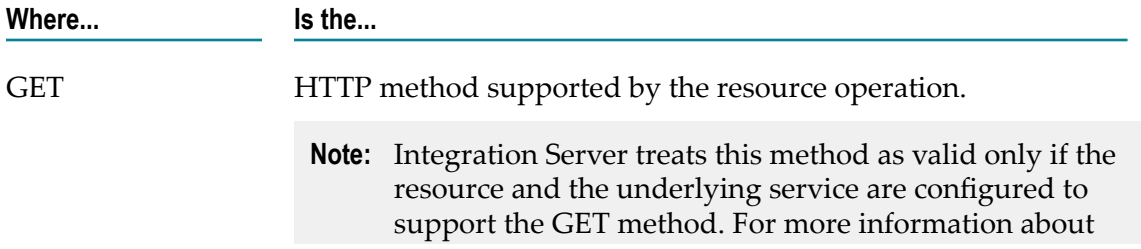

**Important:** To invoke REST APIs, Software AG recommends that you create REST API descriptors.

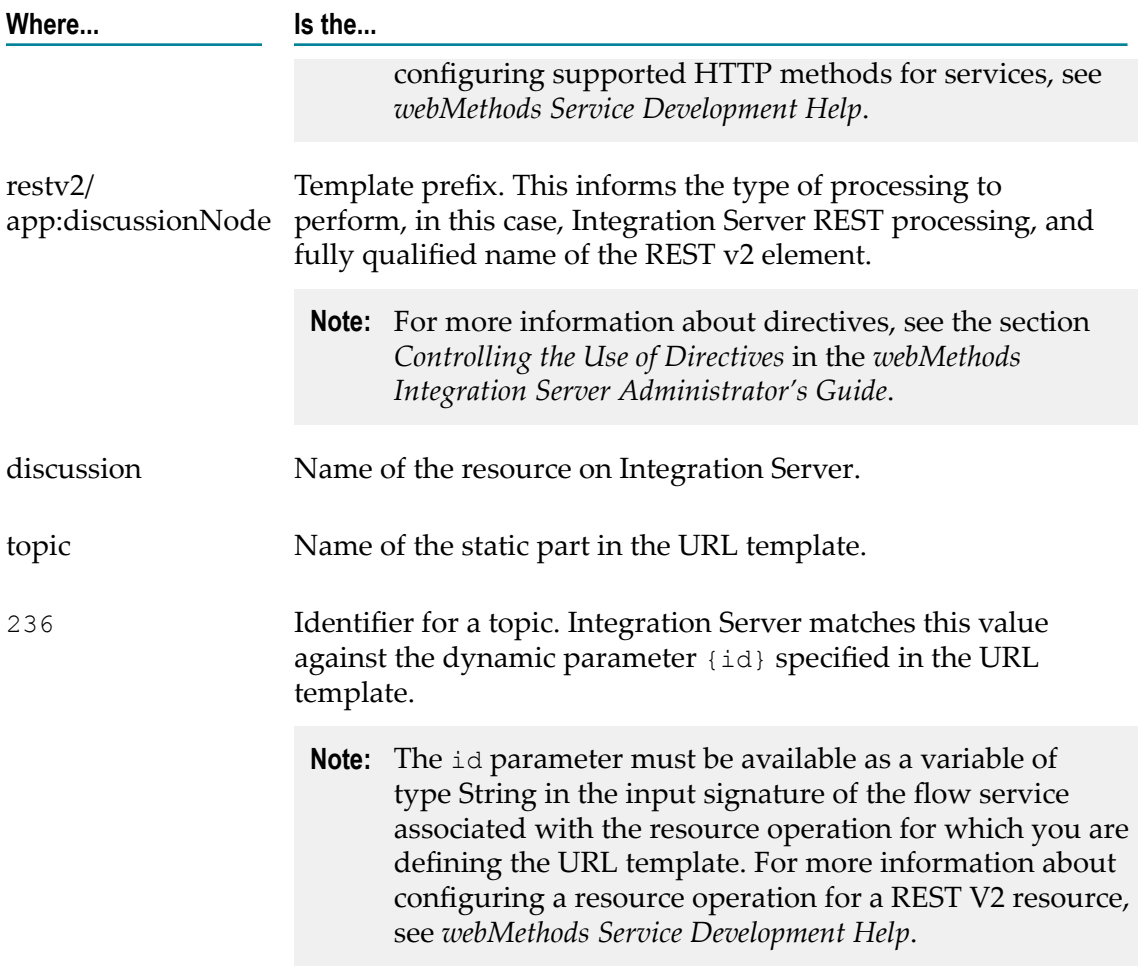

#### *Example 2*

Consider a REST V2 resource operation configured with the following URL template:

/restv2/app:discussionNode/discussion/topic/t-{id}

Here is a request to display information about a topic based on its identifier and how Integration Server parses the request:

```
GET /restv2/app:discussionNode/discussion/topic/t-1591 HTTP/1.1
```
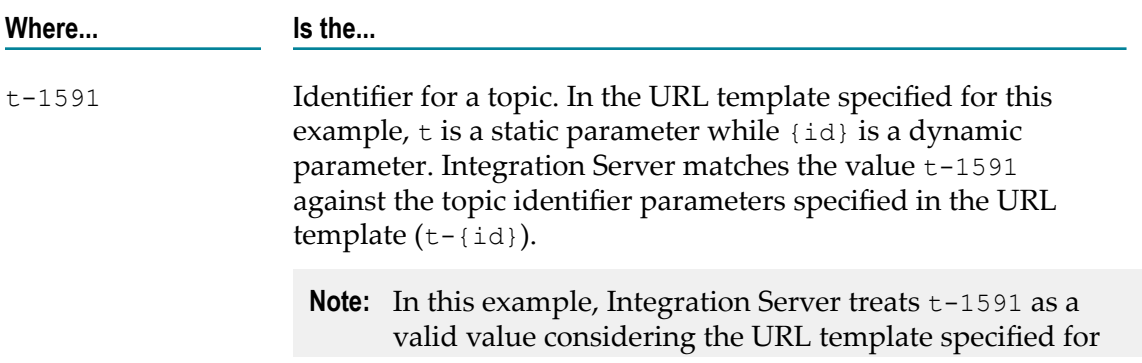

**Where... Is the...** the REST V2 resource operation. However, an identifier that does not follow the specified format, for example, 236 would be considered invalid.

*Example 3*

Consider a REST V2 resource operation configured with the following URL template:

/restv2/app:discussionNode/discussion/topic/t-{id}/comment/{cid}

Here is a request to display information about a particular comment related to a topic, and how Integration Server parses the request:

GET /restv2/app:discussionNode/discussion/topic/t-1591/comment/4 HTTP/1.1

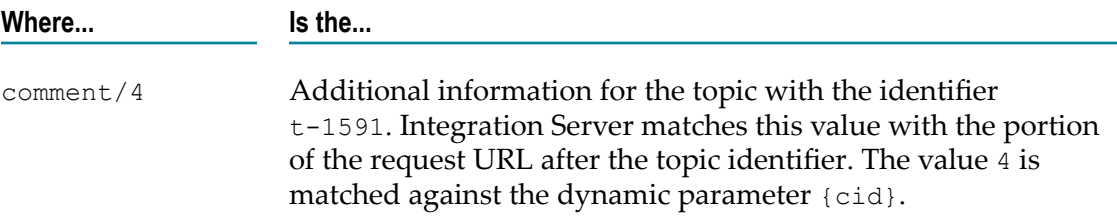

# <span id="page-24-0"></span>**Configuring a REST V2 Resource Based on JSON API**

You can configure a REST V2 resource based on JSON API to enhance the usage capabilities of the resource. In this approach, you can define a JSON API based REST V2 resource and JSON API specific URL templates are automatically generated. You can use these URLs to invoke and use the resources. For more details on JSON API specification, see "http://jsonapi.org/format/".

# <span id="page-24-1"></span>**Examples of Configuring REST Resources Based on JSON API**

You can create a REST V2 resource and make the resource as JSON API compliant. Integration Server automatically creates all the services, document types, and JSON API based URL templates for the REST V2 resource along with the applicable input and output signatures.. The following figure provides an overview,

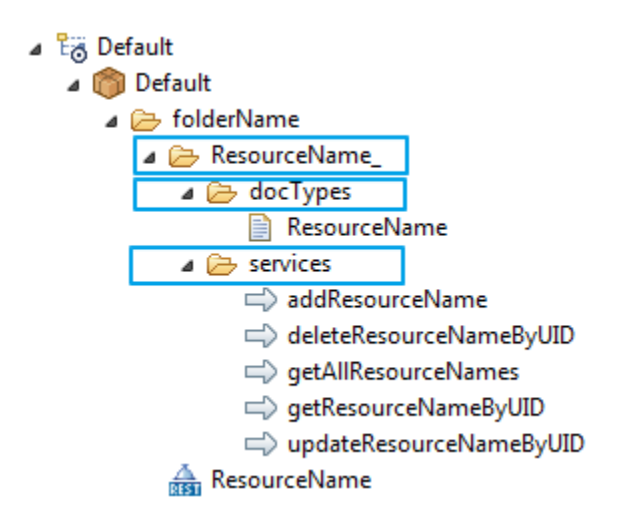

- ResourceName\_: Contains the relevant documents under docTypes folder and services  $\Box$ under services folder for the JSON API based REST V2 resource.
- docTypes: Contains all the automatically generated document types corresponding to the resource.
- services: Contains automatically generated services for the resource. Each service m. corresponds to the automatically created URL templates.

This following example creates two REST V2 resources as *Article* and *Author* and both the resources are JSON API compliant. You can create the attributes for *Article* ensuring that one attribute, for example, *id* is set as unique identifier. Integration Server generates the REST URL templates based on this unique identifier. For more information about creating a JSON API compliant REST V2 resource and adding new attributes, see *webMethods Service Development Help*.

Integration Server generates the following URL templates according to the JSON API specifications. You can check these URLs and modify them under the **Resource Configuration** tab. For example,

/Article GET /Article/{id} GET /Article POST /Article/{id} DELETE /Article/{id} PATCH

You can assign a relationship between *Article* and *Author* by setting the attribute type as Resource. Integration Server generates the following relationship URL templates according to the JSON API specification:

```
/Article/{id}/Author GET
/Article/{id}/Author PATCH
/Article/{id}/Author DELETE
```
Once you create the assets, the package viewer might have the following folder structure as viewed from Software AG Designer.

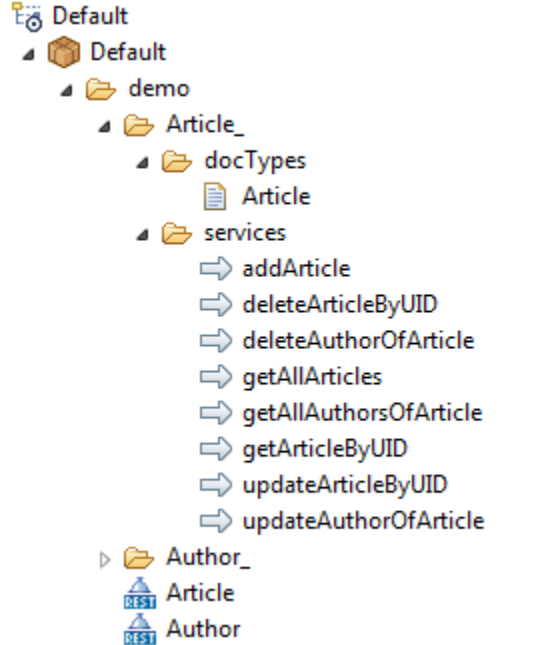

For more information on defining REST V2 resource attributes and assigning relationships, see *Defining a REST V2 Resource Aribute* topic under *webMethods Service Development Help*.

For more information about checking these REST V2 URLs and modifying them, see *webMethods Service Development Help*.

#### **Request and Response Formats for JSON API Resource**

This section lists sample request and response formats for two JSON API resources, *Article* and *Author*.

#### **Get all** *Article* **records**

- Request format: http://host:port/rad/nameSapce/Article with  $\overline{\mathcal{A}}$ Accept=application/vnd.api+json
- Response format:

{

 $\overline{a}$ 

```
 "data": [
        \{ "id": "1",
              "type": "Article",
              "attributes": {
                  "blogname": "facebook"
, where \mathbb{R} , we have \mathbb{R} , where \mathbb{R} "relationships": {
 "Author": {
                       "data": {
                            "id": "2",
                            "type": "Author"
```

```
\mathcal{A}, \mathcal{A}, \mathcal{A}, \mathcal{A}, \mathcal{A}, \mathcal{A}, \mathcal{A}, \mathcal{A}, \mathcal{A}, \mathcal{A}, \mathcal{A}, \mathcal{A}, \mathcal{A}, \mathcal{A}, \mathcal{A}, \mathcal{A}, \mathcal{A}, \mathcal{A}, \mathcal{A}, \mathcal{A}, \mathcal{A}, \mathcal{A},  "links": {
                                                "self": "http://host
                                           :port/rad/nameSapce/Article/1/
                                             relationships/Author",
                                          "related": "http://host:port/
                                           rad/nameSapce/Article/1/Author"
denotes the contract of the contract of the contract of the contract of the contract of the contract of the contract of the contract of the contract of the contract of the contract of the contract of the contract of the co
and the state of the state of the state of the state of the state of the state of the state of the state of the
                          },
                          "links": {
                          "self": "http://host:port/rad/nameSapce/Article/1"
}}<br>}
                 },
 {
                         "id": "3",
                          "type": "Article",
                          "attributes": {
                                  "blogname": "gmail"
, where \mathbb{R} , we have \mathbb{R} , where \mathbb{R} "relationships": {
                                  "Author": {
                                          "data": {
                                                   "id": "4",
                                           "type": "Author"
\{x_i\}_{i=1}^n , we have the set of \{x_i\}_{i=1}^n "links": {
                                                   "self": "http://host:port/rad/nameSapce/
                                                                     Article/3/relationships/Author",
                                                   "related": "http://host:port/rad/nameSapce/
                                         Article/3/Author"<br>}
denotes the contract of the contract of the contract of the contract of the contract of the contract of the contract of the contract of the contract of the contract of the contract of the contract of the contract of the co
and the state of the state of the state of the state of the state of the state of the state of the state of the
                          },
                          "links": {
                                  "self": "http://host:port/rad/nameSapce/Article/3"
}}<br>}
 }
         ],
         "links": {
                 "self": "http://host:port/rad/nameSapce/Article"
        },
         "meta": {
                 "total-records": "2"
         }
```
#### **Get single** *Article* **record**

}

- Request format: http://host:port/rad/nameSapce/Article/1 with  $\mathcal{L}_{\mathrm{eff}}$ Accept=application/vnd.api+json
- Response format:

```
{
     "data": {
         "id": "1",
         "type": "Article",
         "attributes": {
             "blogname": "facebook"
         },
         "relationships": {
              "Author": {
```

```
 "data": {
                        "id": "2",
                        "type": "Author"
                   },
                   "links": {
                         "self": "http://host:port/rad/nameSapce/Article/1/
                                    relationships/Author",
                         "related": "http://host:port/rad/nameSapce/Article/1/
                    Author"
and the contract of the state of the state of the state of the state of the state of the state of the state of
}}<br>}
\{ "links": {
              "self": "http://host:port/rad/nameSapce/Article/1"
          }
     },
     "links": {
         "self": "http://host:port/rad/nameSapce/Article/1"
     },
     "meta": {
          "total-records": "1"
     }
```
#### **Post an** *Article* **record**

}

{

 $\Box$ Request format: http://host:port/rad/nameSapce/Article with Content-Type=application/vnd.api+json and Accept=application/vnd.api+json and the body as

```
{
      "data": {
            "id": "1",
            "type": "Article",
            "attributes": {
                  "blogname": "facebook"
            },
             "relationships": {
                  "Author": {
                        "data": {
                              "id": "2",
                         "type": "Author"
and the contract of the state of the state of the state of the state of the state of the state of the state of
}}<br>}
            }
      }
}
```
Response format: Response status is 204. If UID is set or any response code is set  $\overline{\phantom{a}}$ then the response is,

```
 "data": {
 "id": "1",
 "type": "Article",
        "attributes": {
            "blogname": "facebook"
        },
        "relationships": {
            "Author": {
                "data": {
                    "id": "2",
                    "type": "Author"
```

```
\mathbb{R}, \mathbb{R}, \mathbb{R}, \mathbb{R}, \mathbb{R}, \mathbb{R}, \mathbb{R}, \mathbb{R}, \mathbb{R}, \mathbb{R}, \mathbb{R}, \mathbb{R}, \mathbb{R}, \mathbb{R}, \mathbb{R}, \mathbb{R}, \mathbb{R}, \mathbb{R}, \mathbb{R}, \mathbb{R}, \mathbb{R}, \mathbb{R},  "links": {
                                            "self": "http://host:port/rad/nameSapce/Article/1/
                                                             relationships/Author",
                                            "related": "http://host:port/rad/nameSapce/Article/1/
                                  Author"
and the contract of the contract of the second property of the second property of the second property of the second property of the second property of the second property of the second property of the second property of th
}}<br>}
\{ "links": {
                 "self": "http://host:port/rad/nameSapce/Article/1"
 }
        },
         "links": {
                 "self": "http://host:port/rad/nameSapce/Article"
         },
         "meta": {
                 "total-records": "1"
         }
}
```
#### **Delete an** *Article* **record**

Request format: http://host:port/rad/nameSapce/Article/1 with Accept=application/vnd.api+json

```
\BoxResponse format:
```

```
{
     "data": {
          "id": "1",
          "type": "Article",
          "attributes": {
               "blogname": "facebook"
          },
          "relationships": {
               "Author": {
                    "data": {
                         "id": "2",
                         "type": "Author"
, where \mathbb{R} , we have \mathbb{R} , we have \mathbb{R} , we have \mathbb{R} ,
 "links": {
                          "self": "http://host:port/rad/nameSapce/Article/1/
                               relationships/Author",
                          "related": "http://host:port/rad/nameSapce/Article/1/
                    Author"
and the contract of the state of the state of the state of the state of the state of the state of the state of
}}<br>}
\{ "links": {
          "self": "http://host:port/rad/nameSapce/Article/1"
 }
\vert,
 "links": {
          "self": "http://host:port/rad/nameSapce/Article/1"
     },
     "meta": {
    "total-records" : "1" }
}
```
#### **Patch a record**

Request format: http://host:port/rad/nameSapce/Article/1 with Content- $\overline{\phantom{a}}$ Type=application/vnd.api+json and Accept=application/vnd.api+json with body as

```
{
      "data": {
             "id": "1",
             "type": "Article",
             "attributes": {
                   "blogname": "facebook",
                   "id": "1"
             },
             "relationships": {
                   "Author": {
                         "data": {
                               "id": "2",
                         "type": "Author"
and the contract of the state of the state of the state of the state of the state of the state of the state of
}<br>}
            }
       }
}
```
 $\overline{\phantom{a}}$ Response format:

{

```
 "data": {
          "id": "1",
           "type": "Article",
           "attributes": {
               "blogname": "facebook"
           },
           "relationships": {
                "Author": {
                     "data": {
                          "id": "2",
                          "type": "Author"
, where \mathbb{R} , we have \mathbb{R} , we have \mathbb{R} , we have \mathbb{R} ,
 "links": {
                         "self": "http://host:port/rad/nameSapce/Article/1/
                              relationships/Author",
                         "related": "http://host:port/rad/nameSapce/Article/1/
                    Author"
and the contract of the state of the state of the state of the state of the state of the state of the state of
}}<br>}
           },
           "links": {
           "self": "http://host:port/rad/nameSapce/Article/1"
 }
\vert,
 "links": {
          "self": "http://host:port/rad/nameSapce/Article/1"
     },
      "meta": {
          "total-records": "1"
      }
}
```
#### **Get all related data**

Request format: http://host:port/rad/nameSapce/Article/1/Author

#### Response format:  $\Box$

```
{
     "data": [
        \{ "id": "2",
              "type": "Author",
              "attributes": {
                 "name": "social"
              },
              "relationships": {},
              "links": {
              "self": "http://host:port/rad/nameSapce/Author/2"
}}<br>}
         }
    \frac{1}{\sqrt{2}} "links": {
         "self": "http://host:port/rad/nameSapce/Article/1/Author"
     },
     "meta": {
        "total-records": "1"
     }
}
```
#### **Update an** *Author* **record**

{

}

{

Request format: http://host:port/rad/nameSapce/Article/1/Author with Ľ, body as

```
 "data": 
       \{ "id": "2",
            "type": "Author",
             "attributes": {
             "name": "social"
}}<br>}
        }
```
Response format: F.

```
 "data": {
        "id": "2",
         "type": "Author",
         "attributes": {
             "name": "social"
         },
         "relationships": {},
         "links": {
             "self": "http://host:port/rad/nameSapce/Author/2"
         }
     },
     "links": {
        "self": "http://host:port/rad/nameSapce/Article/1/Author"
     },
     "meta": {
         "total-records": "1"
     }
}
```
#### **Delete an** *Author* **record**

- Request format: http://host:port/rad/nameSapce/Article/1/Author with Accept=application/vnd.api+json
- Response format:

{

}

```
 "data": {
     "id": "2",
     "type": "Author",
     "attributes": {
         "name": "social"
     },
     "relationships": {},
     "links": {
         "self": "http://host:port/rad/nameSapce/Author/2"
     }
 },
 "links": {
     "self": "http://host:port/rad/nameSapce/Article/1/Author"
 },
 "meta": {
     "total-records": "1"
 }
```
#### **Include an** *Author* **record**

- П Request format: http://host:port/rad/nameSapce/Article?include=Author
- Response format:  $\mathcal{L}_{\mathcal{A}}$

```
{
       "data": [
             {
                    "id": "1",
                    "type": "Article",
                    "attributes": {
                          "blogname": "facebook"
                    },
                     "relationships": {
                           "Author": {
                                  "data": {
                                       "id": "2",
                                        "type": "Author"
\{x_i\}_{i=1}^n , we have the set of \{x_i\}_{i=1}^n "links": {
                                       "self": "http://host:port/rad/nameSapce/Article/1/
                                                 relationships/Author",
                                       "related": "http://host:port/rad/nameSapce/Article/1/
                                  Author"
denotes the contract of the contract of the contract of the contract of the contract of the contract of the contract of the contract of the contract of the contract of the contract of the contract of the contract of the co
and the contract of the state of the state of the state of the state of the state of the state of the state of
, where \mathbb{R} , we have \mathbb{R} , where \mathbb{R} "links": {
                    "self": "http://host:port/rad/nameSapce/Article/1"
}}<br>}
              },
 {
                    "id": "3",
                    "type": "Article",
                    "attributes": {
                         "blogname": "gmail"
                    },
```

```
 "relationships": {
                         "Author": {
                                "data": {
                                      "id": "4",
                                      "type": "Author"
\{x_i\}_{i=1}^n , we have the set of \{x_i\}_{i=1}^n "links": {
                                      "self": "http://host:port/rad/nameSapce/Article/3/
                                                relationships/Author",
                                      "related": "http://host:port/rad/nameSapce/Article/3/
                                Author"
denotes the contract of the contract of the contract of the contract of the contract of the contract of the contract of the contract of the contract of the contract of the contract of the contract of the contract of the co
and the contract of the contract of the second property of the second property of the second property of the second property of the second property of the second property of the second property of the second property of th
, where \mathbb{R} , we have \mathbb{R} , where \mathbb{R} "links": {
                   "self": "http://host:port/rad/nameSapce/Article/3"
}}<br>}
            }
      \frac{1}{\sqrt{2}} "included": [
             {
                   "id": "2",
                   "type": "Author",
                   "attributes": {
                        "name": "social"
                   },
                   "relationships": {},
                   "links": {
                   "self": "http://host:port/rad/nameSapce/Author/2"
}}<br>}
             },
 {
                  "id": "4",
                   "type": "Author",
                   "attributes": {
                         "name": "mail"
                   },
                   "relationships": {},
                   "links": {
                   "self": "http://host:port/rad/nameSapce/Author/4"
}}<br>}
             }
     \frac{1}{\sqrt{2}} "links": {
            "self": "http://host:port/rad/nameSapce/Article"
      },
       "meta": {
             "total-records": "2"
       }
}
```
#### **Sparse field sets**

{

- Request format: http://host:port/rad/nameSapce/Article/1? fields=blogname, id
- Response format:

```
 "data": {
     "id": "1",
     "type": "Article",
     "attributes": {
```

```
 "blogname": "facebook",
                "id": "1"
          },
          "relationships": {
               "Author": {
                     "data": {
                          "id": "2",
                          "type": "Author"
, where \mathbb{R} , we have \mathbb{R} , we have \mathbb{R} , we have \mathbb{R} ,
 "links": {
                        "self": "http://host:port/rad/nameSapce/Article/1/
                                 relationships/Author",
                        "related": "http://host:port/rad/nameSapce/Article/1/
                     Author"
and the contract of the state of the state of the state of the state of the state of the state of the state of
}}<br>}
\{ "links": {
           "self": "http://host:port/rad/nameSapce/Article/1"
 }
     },
     "links": {
          "self": "http://host:port/rad/nameSapce/Article/1"
     },
     "meta": {
          "total-records": "1"
     }
```
#### **Sort a record**

}

{

- Request format: http://host:port/rad/nameSapce/Article? fields=id,blogname&sort=-id
- Response format:

```
 "data": [
              {
                      "id": "3",
                      "type": "Article",
                      "attributes": {
                             "blogname": "gmail",
                             "id": "3"
                      },
                      "relationships": {
                             "Author": {
                                     "data": {
                                           "id": "4",
                                     "type": "Author"
denotes the contract of the contract of the contract of the contract of the contract of the contract of the contract of the contract of the contract of the contract of the contract of the contract of the contract of the co
and the contract of the state of the state of the state of the state of the state of the state of the state of
}}<br>}
               },
 {
                      "id": "1",
                      "type": "Article",
                      "attributes": {
                             "blogname": "facebook",
                             "id": "1"
, where \mathbb{R} , we have \mathbb{R} , where \mathbb{R} "relationships": {
 "Author": {
```

```
 "data": {
                                                              "id": "2",
                                                    "type": "Author"
design to the control of the control of the control of the control of the control of the control of the control of the control of the control of the control of the control of the control of the control of the control of th
and the contract of the state of the state of the state of the state of the state of the state of the state of
}}<br>}
                    }
           ],
           "links": {
                     "self": "http://host:port/rad/nameSapce/Article"
           },
           "meta": {
                     "total-records": "2"
           }
```
#### **Filter a record**

}

- $\mathcal{L}_{\mathcal{A}}$ Request format: http://host:port/rad/nameSapce/Article?filter[id]  $[EQ] = 'xyz'$
- Response format: In pipeline \$filter value is set so user needs to implement the service according to the filter.

#### **Page number and page limit of a record**

- Request format: http://host:port/rad/nameSapce/Article?  $\overline{\phantom{a}}$ page[number]=0&page[limit]=1
- Response format:

```
{
      "data": [
             {
                   "id": "1",
                  "type": "Article",
                    "attributes": {
                          "blogname": "facebook"
                   },
                   "relationships": {
                          "Author": {
                                "data": {
                                      "id": "2",
                                "type": "Author"
\{x_i\}_{i=1}^n , we have the set of \{x_i\}_{i=1}^n "links": {
                                   "self": "http://host:port/rad/nameSapce/Article/1/
                                          relationships/Author",
                                   "related": "http://host:port/rad/nameSapce/Article/1/
                               Author"<br>}
denotes the contract of the contract of the contract of the contract of the contract of the contract of the contract of the contract of the contract of the contract of the contract of the contract of the contract of the co
and the contract of the state of the state of the state of the state of the state of the state of the state of
, where \mathbb{R} , we have \mathbb{R} , where \mathbb{R} "links": {
                    "self": "http://host:port/rad/nameSapce/Article/1"
}}<br>}
 }
\Box,
 "links": {
             "self": "http://host:port/rad/nameSapce/Article",
             "last": "http://host:port/rad/nameSapce/
                             Article?page[offset]=1&page[limit]=1"
       },
```

```
 "meta": {
         "total-records": "2"
 }
}
```
#### **Processing the Errors**

The output signature of a service might have an error structure associated with it. The error object contains multiple entities that provide additional information about problems encountered while performing an operation. An error object contains the following entities:

- id: a unique identifier for this particular occurrence of the problem. П
- links: a link object containing the following members: m.
	- about: a link that leads to further details about this particular occurrence of the  $\mathcal{L}_{\mathrm{max}}$ problem.
- status: the HTTP status code applicable to this problem, expressed as a string value.  $\overline{\phantom{a}}$
- code: an application-specific error code, expressed as a string value. п
- title: a short summary of the problem that should not change from occurrence to п occurrence of the problem.
- П detail: an explanation specific to this occurrence of the problem.
- n. source: an object containing references to the source of the error, optionally including any of the following members:
	- pointer: a JSON Pointer to the associated entity in the request document. L.
	- $\blacksquare$ parameter: a string indicating which URL query parameter caused the error.
- meta: a meta object containing non-standard meta-information about the error.m.

# <span id="page-38-0"></span>**4 Setting Up a REST Application Using the Legacy REST Approach**

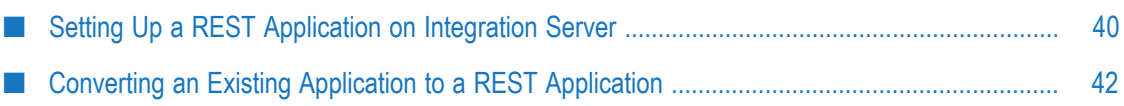

# <span id="page-39-0"></span>**Setting Up a REST Application on Integration Server**

Integration Server can act as a REST server or REST client. Integration Server acts as a REST server in the following ways based on the approach used:

### <span id="page-39-1"></span>**Setting Up a REST Application Using the Legacy REST Approach**

In legacy approach, Integration Server hosts services that perform the GET, PUT, POST, PATCH, and DELETE methods. These services, which you provide, perform processing that is specific to your application.

#### **Services for REST Resources Configured Using the Legacy Approach**

When you build a REST application on your Integration Server by configuring resources using the legacy approach, you must include services that correspond to the HTTP methods you want to provide for each resource. These services must be named as follows:

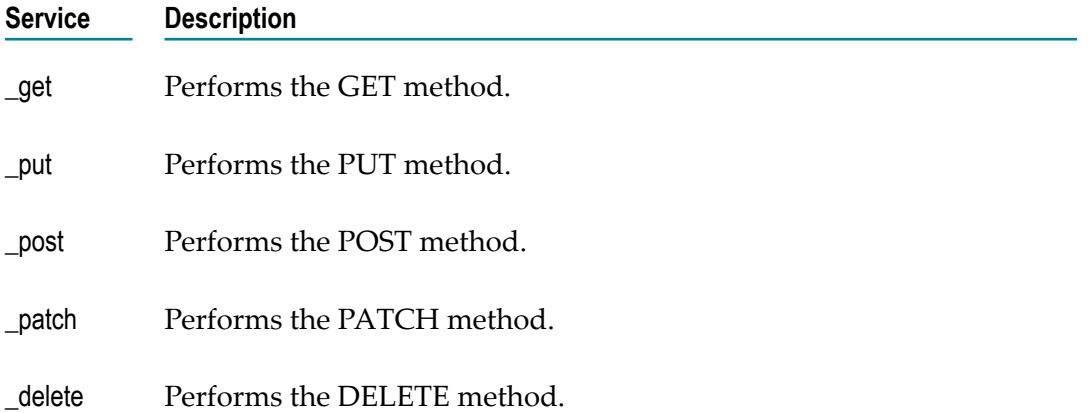

These services reside in folders on your Integration Server in a directory structure that is specific to your application. For example, the discussion application described in ["Configuring a REST Resource Using the Legacy Approach" on page 15](#page-14-0) might have the following structure as viewed from Software AG Designer:

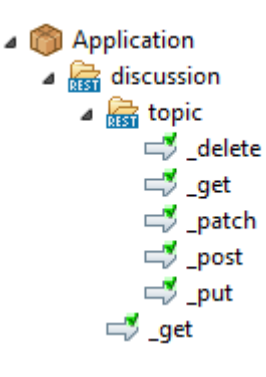

In addition to the \_get, \_put, \_post, \_patch, and \_delete services, you can also place a special service named \_default in one or more of the application folders. Integration Server executes this service if a REST request specifies an HTTP method that is not represented by a service in the folder. For example, suppose the folder contains the \_get, \_put, and post services, but no patch or delete service. If the client issues a DELETE request, Integration Server will execute the \_default service, and pass "DELETE" to it in the *\$hpMethod* variable.

If a request specifies an HTTP request method that is not represented by a service in the folder and there is no \_default service in the folder, the request fails with the "404 Not Found" or "405 Method Not Allowed error." Integration Server issues 404 if the first token in the URI does not exist in the namespace, or 405 if one or more tokens in the URI identify elements in the namespace but the URI does not correctly identify a REST resource folder and a service to execute.

#### *Example 1*

A REST resource's folder contains the \_get, \_post, and \_default services:

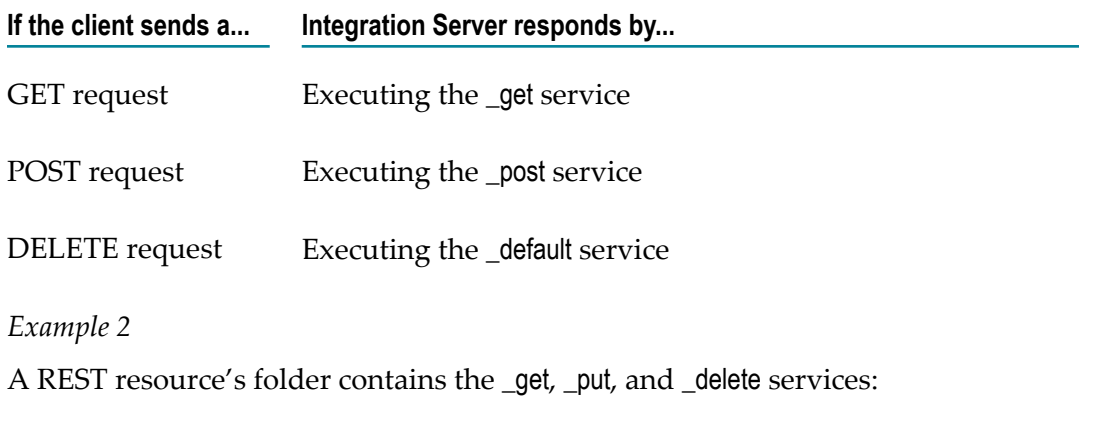

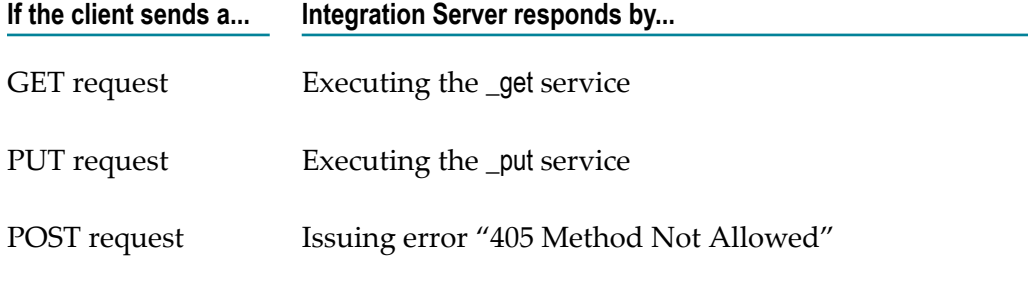

Additional possible uses for the \_default service are:

- П Direct all REST requests through common code before branching off to individual GET, PUT, POST, PATCH, or DELETE methods.
- Make PUT and POST processing the same by directing PUT and POST requests to the same code.

### <span id="page-41-0"></span>**Configuration**

There are a few things you can configure with respect to REST processing:

- Name of the REST directive  $\Box$ 
	- **Note:** You can configure the name of the REST directive *only* for resources that use the rest directive, that is, the REST resources configured using the legacy approach.

If you want to allow clients to specify a name other than "rest" for the REST directive, you can do so with the watt.server.RESTDirective configuration parameter. For example, to allow clients to specify "process" for the REST directive, you would change the property to the following:

watt.server.RESTDirective=process

With this setting, clients can specify "rest" or "process" for the REST directive. In the following example, the two requests are equivalent:

```
METHOD /process/discussion/topic/9876 HTTP/1.1
```
*METHOD* /rest/discussion/topic/9876 HTTP/1.1

For more information about the watt.server.RESTDirective property, refer to *webMethods Integration Server Administrator's Guide*.

Which ports will accept the rest directive П

By default, all Integration Server ports except the proxy port allow use of the rest directive. You can limit which ports will allow this directive by specifying them on the watt.server.allowDirective configuration parameter. For more information about this property, refer to the *webMethods Integration Server Administrator's Guide*.

# <span id="page-41-1"></span>**Converting an Existing Application to a REST Application**

When using the the legacy approach, consider one of the following approaches to transform the existing application to a REST application:

- Refactor your existing services into \_get, \_put, \_post, \_patch and \_delete services. m.
- n. Use the invoke directive, as shown in the following example:

For existing applications that use the invoke directive, you can update a service to call the pub.flow:getTransportInfo service and then perform a branch on  $/transport/$ http/method to execute the appropriate portions of your existing code, as in the following example:

⇒ pub.flow:getTransportInfo

- BRANCH on '/transport/http/method'
	- GET: SEQUENCE
	- PUT: SEQUENCE
	- POST: SEQUENCE
	- DELETE: SEQUENCE
	- PATCH: SEQUENCE

**Note:** If you use the invoke directive, you cannot use the *\$resourceID* and *\$path* pipeline variables. In addition, you cannot use the \_default service.

# <span id="page-44-0"></span>**5 Setting Up a REST Application Using REST API Descriptor**

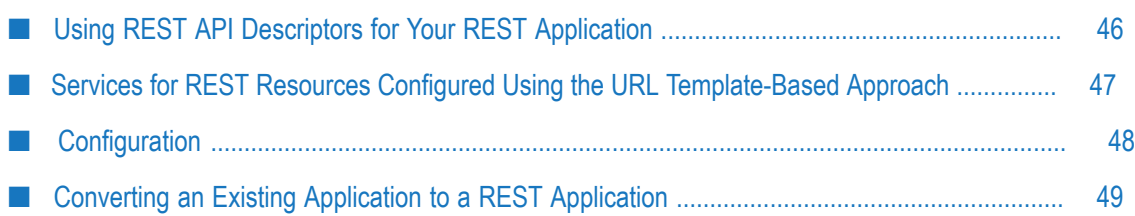

# <span id="page-45-0"></span>**Using REST API Descriptors for Your REST Application**

A REST API descriptor provides a way of describing the operations provided by one or more REST resources together with information about how to access those operations, the MIME types the resources consume and produce, and the expected input and output for the operations. Fundamentally, a REST API descriptor is composed of REST resources and information about how to access those resources. Using this information, Integration Server creates and maintains a Swagger document for the REST API descriptor. Integration Server generates the Swagger document based on version 2.0 of the Swagger specification.

**Note:** You can create REST API descriptors using the legacy approach to expose the legacy REST APIs as Swagger document.

Using Designer you can create a REST API descriptor using resource first or Swagger first approach.

- Resource first refers to REST API descriptors created using the REST v2 resource. For more information about creating a REST API descriptor using the resource first approach, refer to the *webMethods Service Development Help*.
	- **Note:** The base path of the created REST API descriptor is set as /rad/ <namespaceName of the REST API descriptor> or path in the Swagger document. You can change the base path. To avoid exposing the server namespace name to the end user, set the base path to an application specific path. Also, when you change the base path, you must create a URL alias with the defined base path. For more information about creating a URL alias, refer to the *webMethods Service Development Help*.
- Swagger first refers to REST API descriptors created by importing a Swagger document. During this process, Integration Server creates services, doctypes, and REST V2 resources based on the contents of the Swagger document. The application developer then provides the service implementation of the generated services. You can then invoke the REST application through a client. Because the Swagger specification does not include resource definitions, Integration Server allows you to create the REST V2 resources based on tags or based on the Swagger paths. Tags defined in a Swagger document are used for grouping of operations. If you choose to create a REST V2 resource based on tags, all the operations associated to a tag are grouped together. Otherwise, the resources are created based on the Swagger path. For more information about creating a REST API descriptor using a Swagger document, refer to the *webMethods Service Development Help*.

#### **Note:** In the Swagger first approach to create a REST API descriptor, Integration Server automatically creates a URL alias for the base path of the created REST API descriptor.

You can use REST API descriptors to access a Swagger document through a URL in JSON and YAML format.

The standard URLs to access the Swagger document are:

- п JSON Format: *hp://host:port/<base\_path>?swagger.json*
- n. YAML Format: http://host:port/<br/>base\_Path>?swagger.yaml

The following table lists the standard URLs under appropriate conditions:

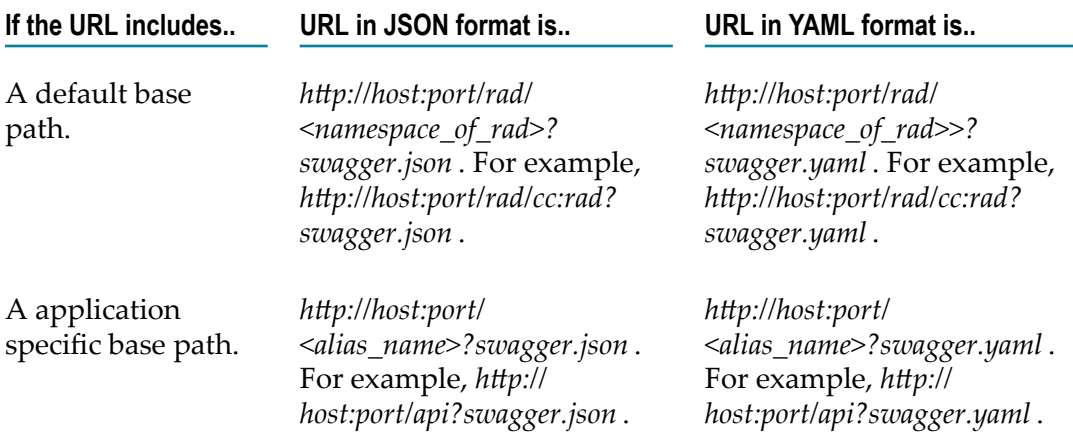

The server response type for a JSON based application is, *application/json* and for a YAML based application is, *application/x-yaml* .

You can also access the Swagger document for REST API descriptor that is created using the legacy REST resources using the above mentioned URLs.

**Note:** If the REST API Descriptor does not exist in the Integration Server namespace or if the format is not *swagger.json* or *swagger.yaml* , Integration Server returns an error message. For example, if the URL is http://host:port/api?swagger.xml, then the Integration Server throws an error.

# <span id="page-46-0"></span>**Services for REST Resources Configured Using the URL Template-Based Approach**

The URL template-based approach helps you configure REST resources for an existing Integration Server service. The HTTP methods that you can configure for a REST resource are restricted only by the methods that you configure as allowed for the underlying service. The methods supported by a REST resource must be a subset of the methods allowed for the service corresponding to the REST resource. For information about configuring the supported methods for a REST resource and its corresponding Integration Server service, see the *webMethods Service Development Help*.

If a REST request specifies an HTTP method that is not allowed for its service, the request fails with a "405 Method Not Allowed error.

*Example 1*

A REST service and its corresponding resource support the GET, PUT, and DELETE services:

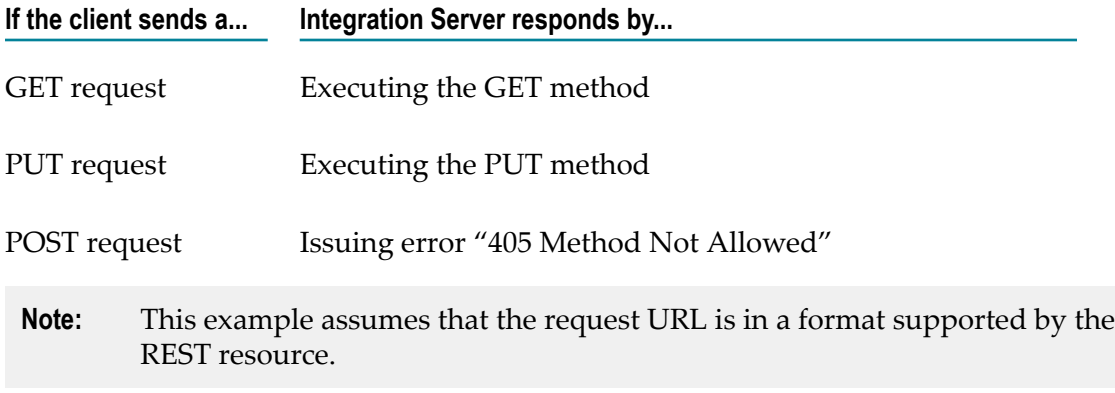

# <span id="page-47-0"></span>**Configuration**

There are a few things you can configure with respect to REST V2 processing:

Name of the REST V2 directive

If you want to allow clients to specify a name other than "restv2" for the REST V2 directive, you can do so with the watt.server.RESTDirective.V2 configuration parameter. For example, to allow clients to specify "process" for the REST V2 directive, you would change the property to the following:

watt.server.RESTDirective.V2=process

With this setting, clients can specify "restv2" or "process" for the REST directive. In the following example, the two requests are equivalent:

*METHOD* /process/discussion/topic/9876 HTTP/1.1 *METHOD* /restv2/discussion/topic/9876 HTTP/1.1

For more information about the watt.server.RESTDirective.V2 property, refer to *webMethods Integration Server Administrator's Guide*.

■ Which ports will accept the restv2 directive

By default, all Integration Server ports except the proxy port allow use of the rest directive. You can limit which ports will allow this directive by specifying them on the watt.server.allowDirective.V2 configuration parameter. For more information about this property, refer to the *webMethods Integration Server Administrator's Guide*.

# <span id="page-48-0"></span>**Converting an Existing Application to a REST Application**

If you have an existing application that you want to transform into a REST application, consider using the URL template-based approach and configure REST resources for the application. This is the most straightforward approach you can use to transform the application.